# **D**UNIVERSITY DIAGNOSTICS

# University Diagnostic's **Provider Link**

Web Portal User Request

To ensure HIPAA compliant access to patient records, each user

must have their own credentials that may not be shared.

Email Addres

#### 1

### **REQUEST ACCESS**

Click Provider Link on our website.

- Complete the User Request with all information and submit.
- The unique credentials will be returned to the email address provided on the User Request form within 24-48 hours.

### 2

### **GETTING STARTED**

Click Provider Link on our website. Enter your email and password to log-in.

Password can be reset if forgotten.

## PATIENT SEARCH

Use filters to find patients. You can search by First OR Last Name, OR Date of Birth. Find a patient you have not previously seen by selecting Extended Search

Select patient by clicking the name in the table.

#### RESULTS А

The Results tab shows recently released reports for patients referred by you and any associated providers.

Results can be viewed by Date of Service (adjusting date range in the Table Filters).

Results for all exams, regardless of Dates of Service, can be viewed by searching for that specific patient.

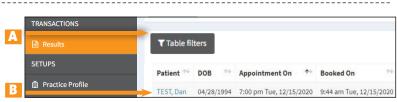

Forgot password?

#### A) Search & Filter B) Link to patient record C) Extended Search

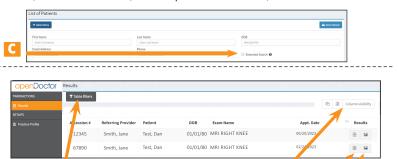

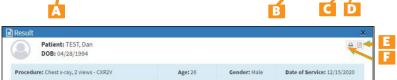

A) Search & Filter B) Adjust columns C) View report D) View images From the results window you can: E) Download a PDF of the report OR F) Print

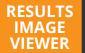

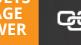

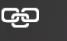

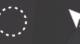

**Link Options** Localizer Lines Annotation ROI All-in-one Tool

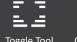

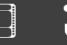

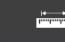

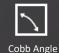

Toggle Tool

Cine & Stack

**Reset Parameters** Measurement Tool

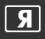

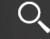

Zoom

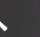

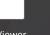

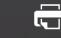

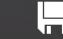

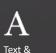

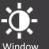

Options

Image Orientation

Online Help

Viewer Options

Pan

**Print Reports** Save Series

Annotations

Fdit Annotation

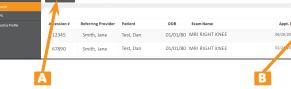